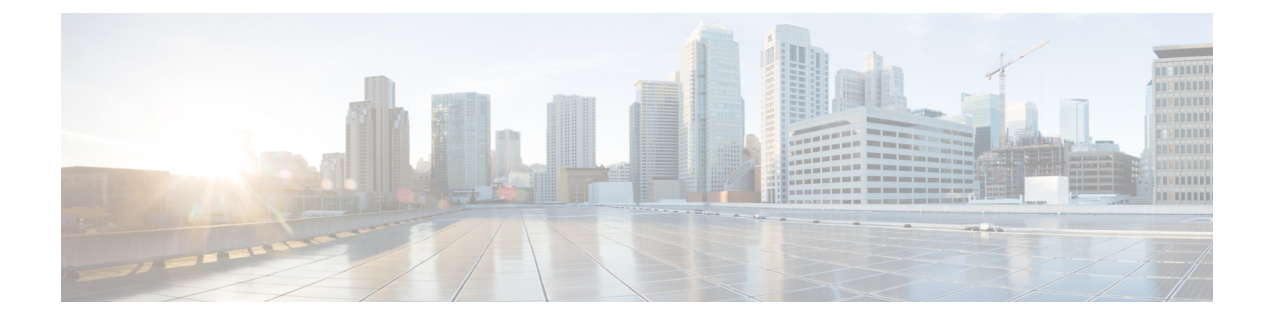

# **Optimizing RFID Tracking**

- Finding Feature [Information,](#page-0-0) on page 1
- [Optimizing](#page-0-1) RFID Tracking on Access Points, on page 1
- How to [Optimize](#page-0-2) RFID Tracking on Access Points, on page 1
- [Configuration](#page-2-0) Examples for Optimizing RFID Tracking, on page 3

## <span id="page-0-0"></span>**Finding Feature Information**

Your software release may not support all of the features documented in this module. For the latest feature information and caveats, see the release notes for your platform and software release.

Use Cisco Feature Navigator to find information about platform support and Cisco software image support. To access Cisco Feature Navigator, go to [http://www.cisco.com/go/cfn.](http://www.cisco.com/go/cfn) An account on Cisco.com is not required.

## <span id="page-0-2"></span><span id="page-0-1"></span>**Optimizing RFID Tracking on Access Points**

To optimize the monitoring and location calculation of RFID tags, you can enable tracking optimization on up to four channels within the 2.4-GHz band of an 802.11b/g access point radio. This feature allows you to scan only the channels on which tags are usually programmed to operate (such as channels 1, 6, and 11).

## **How to Optimize RFID Tracking on Access Points**

### **Optimizing RFID Tracking on Access Points (CLI)**

#### **SUMMARY STEPS**

- **1. ap name** *Cisco\_AP* **mode monitor submode none**
- **2. ap name** *Cisco\_AP* **dot11 24ghz shutdown**
- **3. ap name** *Cisco\_AP* **monitor-mode tracking-opt**
- **4. ap name** *Cisco\_AP* **monitor-mode dot11b** {**fast-channel** [*first\_channel second\_channel third\_channel fourth\_channel*]}
- **5. ap name** *Cisco\_AP* **no dot11 24ghz shutdown**
- **6. show ap monitor-mode summary**

#### **DETAILED STEPS**

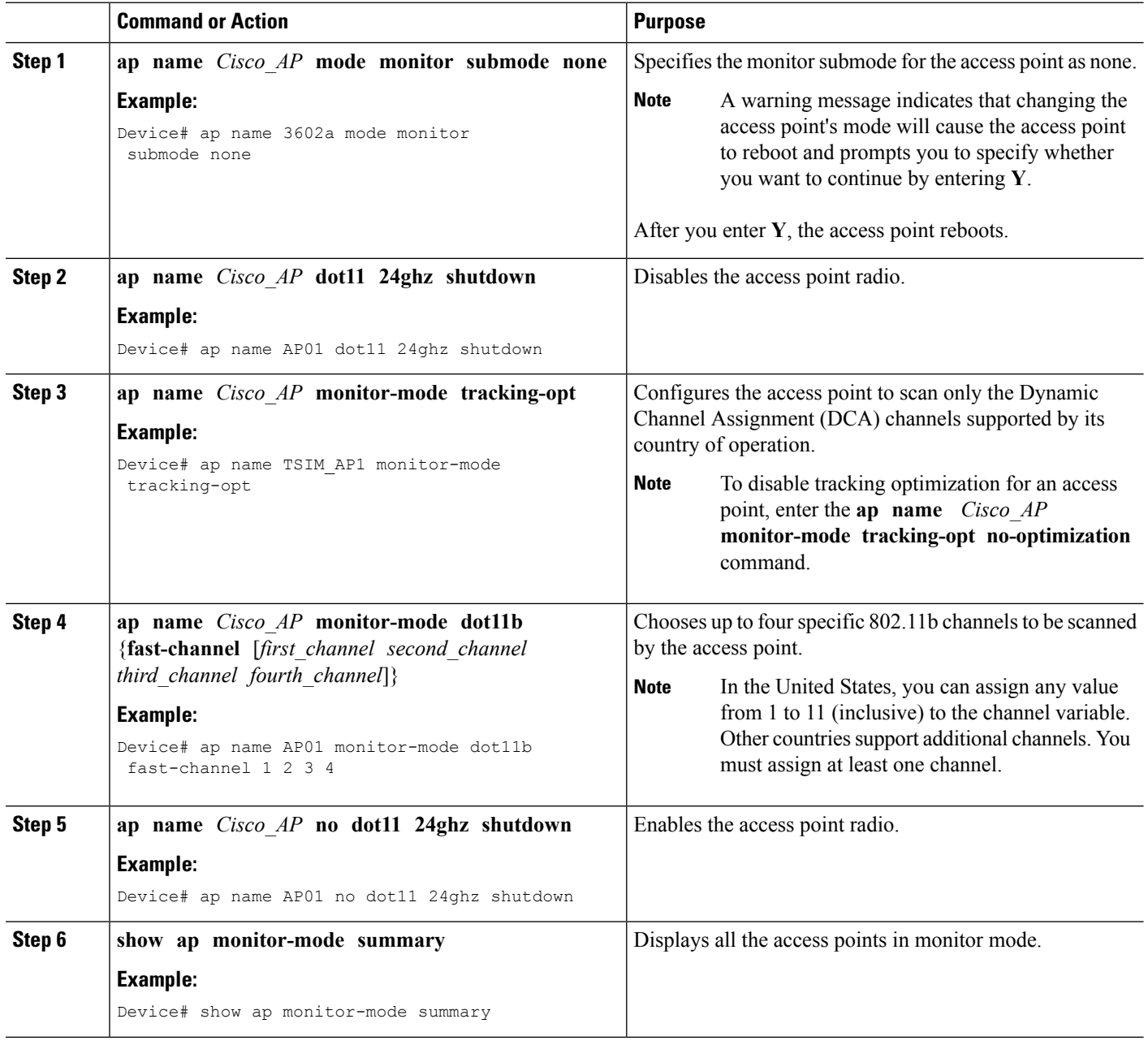

## <span id="page-2-0"></span>**Configuration Examples for Optimizing RFID Tracking**

### **Displaying all the Access Points in Monitor Mode: Example**

This example shows how to display all the access points in monitor mode:

Device# **show ap monitor-mode summary**

AP Name Ethernet MAC Status Scanning Channel List ------------- -------------- -------- --------- AP1131:4f2.9a 00:16:4:f2:9:a Tracking 1,6,NA,NA

I

**Displaying all the Access Points in Monitor Mode: Example**